## [PDF&VCEBraindump2go Free 70-347 Dumps VCE Download (102-111)

MICROSOFT OFFICIAL: New Updated 70-347 Exam Questions from Braindump2go 70-347 pdf dumps and 70-347 vce dumps! Welcome to download the newest Braindump2go 70-347 vce&pdf dumps: http://www.braindump2go.com/70-347.html (123 Q&As) 2015 Latest released Microsoft Official 70-347 Practice Exam Question Free Download From Braindump2go Now! All New Updated 123 Questions And Answers are Real Questions from Microsoft Exam Center! Exam Code: 70-347Exam Name: Enabling Office 365 ServicesCertification Provider: MicrosoftCorresponding Certifications: MCSA, MCSA: Office 365, MCSE: Communication, MCSE: Messaging, MCSE: SharePointKeywords: 70-347 Exam Dumps,70-347 Practice Tests,70-347 Practice Exams,70-347 Exam Questions,70-347 PDF,70-347 VCE, 70-347 Book,70-347 E-Book,70-347 Study Guide,70-347 Braindump,70-347 Prep Guide, 70-347 Free Download

| Pass4sure          | Braindump2go              | Test King          |
|--------------------|---------------------------|--------------------|
|                    | 100% Pass OR Money Back   |                    |
| 89 Q&As - Practice | 123 Q&As - Real Questions | 89 Q&As - Practice |
| \$124.99           | \$99.99                   | \$125.99           |
| No Discount        | Coupon Code: BDNT2014     | No Discount        |

QUESTION 102You manage an Office 365 tenant that uses an Enterprise E1 subscription. You configure a retention policy for all mailboxes. You must apply a new retention policy immediately because of upcoming personnel changes. You need to ensure that the new retention policy is applied to the mailboxes immediately. Which Windows PowerShell cmdlet should you run? A.

Enable-JournalRuleB. New-RetentionPolicyTagC. Start-ManagedFolderAssistantD. Set-CsUserE. Set-CsPrivacyConfigurationF. Set-HostedContentFilterPolicyG. Set-MalwareFilterPolicyH.

Set-MailboxJunkEmailConfiguration Answer: BExplanation:Use the New-RetentionPolicyTag cmdlet to create a retention tag. Retention tags are used to apply retention settings to folders and individual items such as e-mail messages and voice mail. These settings specify how long a message remains in a mailbox and the action to be taken when the message reaches the specified retention age. When a message reaches its retention age, it's moved to the user's In-Place Archive or deleted.Reference: New-RetentionPolicyTaghttps://technet.microsoft.com/en-us/library/dd335226(v=exchg.150).aspx QUESTION 103Drag and Drop QuestionYou have an Office 365 tenant that uses an Enterprise E3 subscription.You must prevent five specific users from using Skype for Business Online to send instant messages to external users. All other users must be able to send instant messages to both internal and external users.You need to configure the environment.Which three actions should you perform in sequence? To answer, move the appropriate actions from the list of actions to the answer area and arrange them in the correct order.

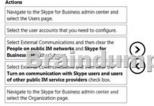

| Answer:  | Actions                                                                                                    | Answer Area                                          |
|----------|----------------------------------------------------------------------------------------------------|------------------------------------------------------|
| Allswel. | Navigate to the Skype for Business admin center and<br>select the Users page.                                                                                                    | Navigate to the Skype for Business admin center and  |
|          | Select the user accounts that you need to configure.                                                                                                    | select the Organization page.                        |
|          | Select External Communications and then clear the<br>People on sublic Min networks and Skype for<br>Business in the communication of the select of the<br>Select Down Communication with Skype users and users<br>of other public IM service provides richet Nox. | Select the user accounts that you need to configure. |
|          | Navigate to the Skype for Business admin center and<br>select the Organization page.                                                                                                    |                                                      |
|          |                                                                                                    | 9                                                    |

QUESTION 104You manage an Office 365 tenant that uses SharePoint Online. The organization purchases a second domain name to use with SharePoint Online. You need to create a new site collection that uses the new domain name. Which two actions can you perform? Each correct answer presents a complete solution. A. From the SharePoint admin center, add and configure the domain.

B. From the SharePoint admin center, rename the site collection by using the new domain.C. From the Office 365 admin center, add and configure the domain.D. From the Office 365 admin center, configure the Global Administrator user principal name to use the new domain. Answer: BC QUESTION 105You manage an Office 365 tenant with an Enterprise E3 subscription.You receive an eDiscovery request for a SharePoint Online site collection. You create an eDiscovery case.You need to find and preserve content for the eDiscovery.What should you do next? A. Create an eDiscovery set.B. Create a query filter.C. Export documents from the SharePoint site collection.D. Release the hold on the eDiscovery case. Answer: C QUESTION 106Drag and Drop QuestionYour company uses the Office Deployment Tool to deploy Click-to-Run for Office 365 ProPlus.Users report that confirmation dialog boxes are displayed to users.How should you complete the relevant segment of the config.xml file? To answer, drag the appropriate values to the correct targets. Each value may be used once, more than once, or not at all. You may need to drag the split bar between panes or scroll to view content.

|  | Values   | Answer Area                                                                                                    |
|--|----------|----------------------------------------------------------------------------------------------------|
|  | "True"   | <display accepteula="Value" level="Value"></display>                                                                                                    |
|  | "False"  |                                                                                                    |
|  | "None"   |                                                                                                    |
|  | Fur E    | raindump2go.com                                                                                                    |
|  | "Silent" | i suita suite pro suite suite |
|  | "Yes"    |                                                                                                    |
|  | "No"     |                                                                                                    |
|  |          |                                                                                                    |

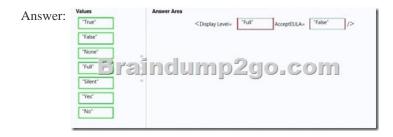

QUESTION 107A company uses Office 365 ProPlus. The company has a main office and a remote office. The remote office experiences occasional bandwidth issues. You must deploy Visio Pro for Office 365 to selected users in a satellite office that experiences bandwidth issues. You need to deploy Visio Pro for Office 365 to a specific set of users. What should you do? A. Download the installer to a local network share and use the Office Deployment Tool to deploy the application to client. B. Use the Office 365 portal to allow users to deploy Visio Pro. Use the Office 365 portal to allow users to deploy Office 365 ProPlus. D. Download the installer to each local machine and use the Office Deployment Tool to deploy the application to the client. Answer: A QUESTION 110You have an on-premises Exchange 2010 organization. All clients use Outlook 2007 SP1. You enable online archive mailboxes in Exchange Online for several users. The users are unable to access the online archive mailboxes in Microsoft Outlook. You need to ensure that users can access the online archive mailboxes in Outlook. What should you do? A. Apply Outlook 2007 SP2 and all related updates. B. In the Office 365 admin center, add the users to the Global Administrators group. C. Instruct the users to access the online archive mailboxes by using Outlook Web App. D. Delete and recreate the users' Outlook profiles. Answer: A QUESTION 111Drag and Drop QuestionYou are the Office 365 administrator for your company. You have been hired to migrate a legacy email solution to Office 365. You are creating a migration plan to identify the client computer components that must be updated for use with Office 365. The following table describes the two computer configurations that are part of the

migration. Desktop c jerating system **Current Office version** Nico Sister 2 2 07 5 12 Windows 8.1 ce 2010 SP2

You need to identify the required updates. Which updates are required? To answer, drag the appropriate status to the correct targets. Each status may be used once, more than once, or not at all. You may need to drag the split bar between panes or scroll to view

| content. | Status                 | Answer Anna              |
|----------|------------------------|--------------------------|
| content. | Me poments             | I famb in flan a la anna |
|          | a Fy Geril             | JUFFFF FEEFFF FEFFFFFFF  |
|          | Office update required | 2 Sons Suns              |
|          |                        |                          |

This page was exported from - <u>Braindump2go Free Exam Dumps with PDF and VCE Collection</u> Export date: Fri Nov 22 6:21:22 2024 / +0000 GMT

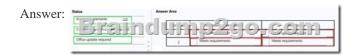

All Braindump2go 70-347 Exam Dumps are Promised One Year Free Updation -- We will inform you when your products have new questions and Answers updation! Download Microsoft 70-347 Practice Tests Questions Full Version Now - Pass 70-347 100%

One Time! Compared Before Buying Microsoft 70-347 PDF & VCE!

| Pass4sure          | Braindump2go              | Test King          |
|--------------------|---------------------------|--------------------|
|                    | 100% Pass OR Money Back   |                    |
| 89 Q&As - Practice | 123 Q&As - Real Questions | 89 Q&As - Practice |
| \$124.99           | \$99.99                   | \$125.99           |
| No Discount        | Coupon Code: BDNT2014     | No Discount        |

NEW 70-347 PDF Dumps & 70-347 VCE Dumps Full Version Download(123q): http://www.braindump2go.com/70-347.html